# Сканер штрих-кода RUIDIDA RU6W беспроводной

Инструкция пользователя

**ВНИМАНИЕ!** Сканер поставляется предварительно настроенным

### **Описание**

Универсальный сканер штрих-кодов 2D использует передовую технологию передачи изображения с двусторонней связью и мгновенной обработкой одномерных и двумерных кодов. Сканер оснащен вспомогательной подсветкой поэтому он может использоваться в различных условиях освещения, а также может использоваться ночью. Сканер считывает штрих-коды в любом направлении. Подходит для POSсистем, супермаркетов, сладов, логистики, для банков, транспорта, почты, управление производственными процессами и других областях.

# **Технические параметры**

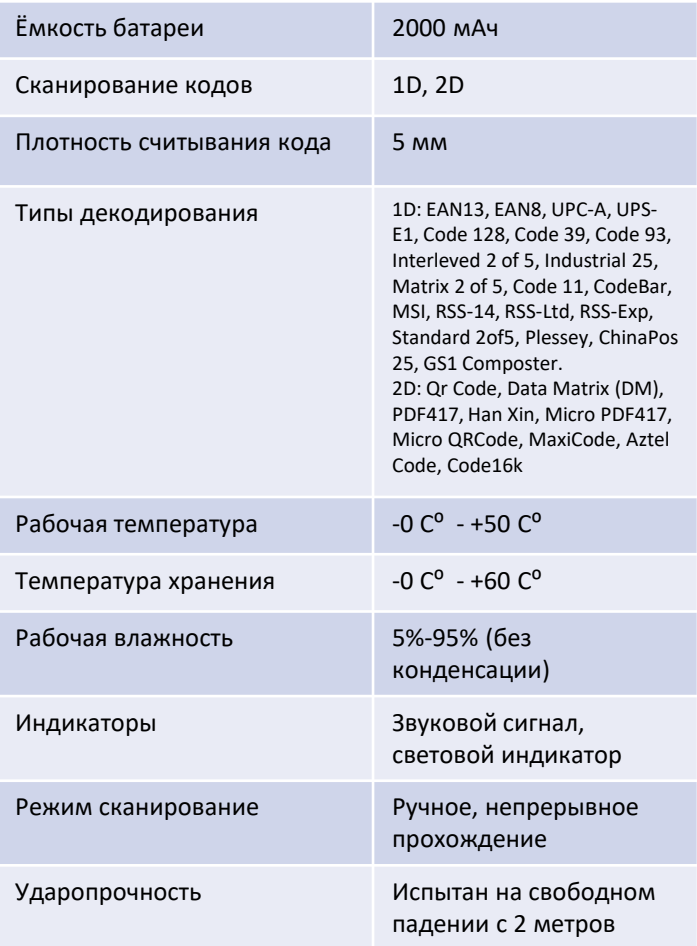

# **Характеристики продукта**

- 1. Сканер штрих-кодов использует модуль камеры CMOS, который может идентифицировать 1D/2D коды даже с экрана телефона или компьютера.
- 2. Расстояние считывания до 20 см, позволяет быстро считывать информацию из кодов
- 3. Этот сканер оснащен функцией инвентаризации, которая позволяет выполнять некоторые простые работы по инвентаризации путем сканирования кода и хранения его в памяти сканера даже после выключения питания.
- 4. Сканер передает информацию на большие расстояния, дальность передачи 100 метров на открытой местности (при наличии бетонных стен дальность около 30-50 метров в зависимости от структуры стен).

### **Подключение сканера**

- 1. Подключите беспроводной приемник к USBпорту компьютера, кассы или POS-системы.
- 2. После подключения беспроводного приемника система автоматически установит драйвер (если установка драйвера завершилась не удачей, пожалуйста, отключите приемник от устройства и перезагрузите его.)
- 3. После установке драйвера сканер может передавать данные на устройство в режиме HID клавиатуры

# **Настройки конфигурации**

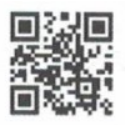

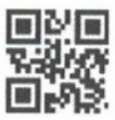

Сброс к заводским настройкам

Версия прошивки

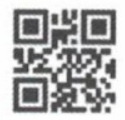

Включить считывание всех кодов

# **Способы подключения**

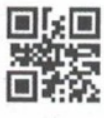

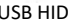

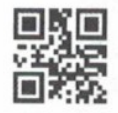

USB HID Виртуальный COM порт

**Включение дополнений**

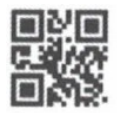

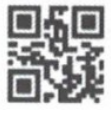

СR СR+L

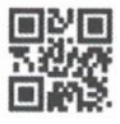

Отключить дополнения

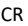

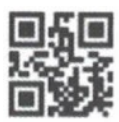

Включить TAB

# **Настройка формата данных**

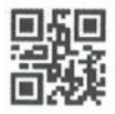

UTF-8 Unicode GBK

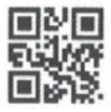

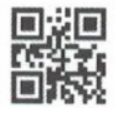

# **Настройка режима передачи**

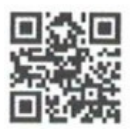

Обычный режим (мгновенная загрузка данных)

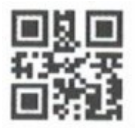

Без потерь данных (Мгновенная загрузка + хранение)

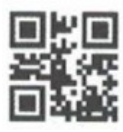

Общее количество данных (Для режима инвентаризации)

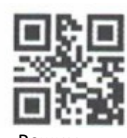

Режим инвентаризации (Режим хранения)

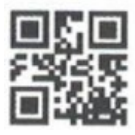

Загрузка данных

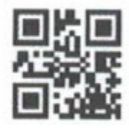

Очистить данные (Использовать с осторожностью)

#### **Примечание:**

- 1. ОБЫЧНЫЙ РЕЖИМ: (Режим по умолчанию) результаты сканирования передаются сразу на устройство
- 2. РЕЖИМ ИНВЕНТАРИЗАЦИИ: в этом режиме результат сканирования будет сохранен во внутренней памяти (при полном заполнении памяти раздастся долгий звуковой сигнал)
- 3. РЕЖИМ БЕЗ ПОТЕР ДАННЫХ: результат сканирования будет загружен на устройство (если сигнал от приемника стабильный ) и будет сохранен в памяти сканера и при появлении сигнала передастся на устройство.
- 4. ЗАГРУЗКА ДАННЫХ: Этот режим нужен когда сканер находится в состоянии инвентаризации. Отсканируйте код и сканер передаст все данные хранящиеся во внутренней памяти на подключенное устройство. (когда данные загружены успешно дважды прозвучит звуковой сигнал, если произошёл сбой загрузки трижды прозвучит звуковой сигнал).
- 5. ОБЩЕЕ КОЛИЧЕСТВО ДАННЫХ: при сканирование этого кода вы увидите общее количество сохранённых данных.
- 6. ОЧИСТИТЬ ДАННЫЕ: отсканировав этот код вы очистите все данные хранящиеся в памяти сканера

### Языковые настройки

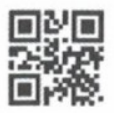

\*\*United States

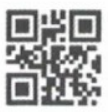

Canada

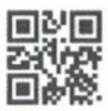

Slovakia

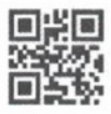

France

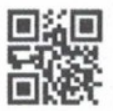

Italy

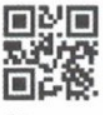

Norway

 $\,$ 

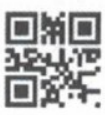

Belgium

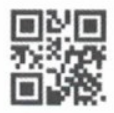

Croatia

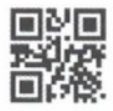

Denmark

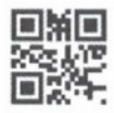

Germany

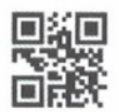

Latin America

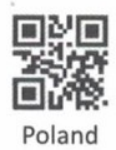

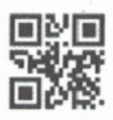

**Brazil** 

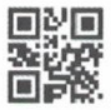

Czech Republic

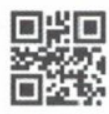

Finland

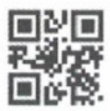

Hungary

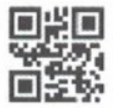

Netherlands

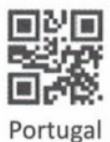

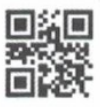

Serbia

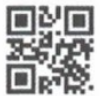

Sweden

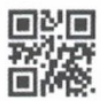

**United Kingdom** 

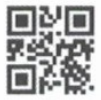

Japanese

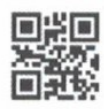

Slovenia

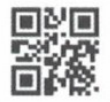

Swiss-French

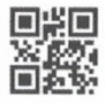

Turkey -F

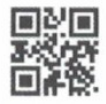

Romanian

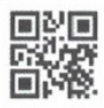

Spain

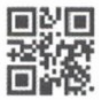

Swiss-German

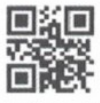

Turkey - Q

# Настройки HID клавиатуры

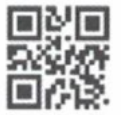

Стандартный режим

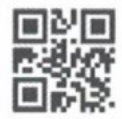

Виртуальная клавиатура

# **Режим обратного считывания**

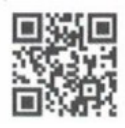

Разрешено обратное считывание

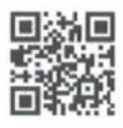

Запрещено обратное считывание

# **Уровень заряда батареи**

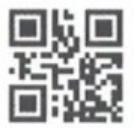

Показать уровень заряда батарее

#### **Звуковые сигналы сканера**

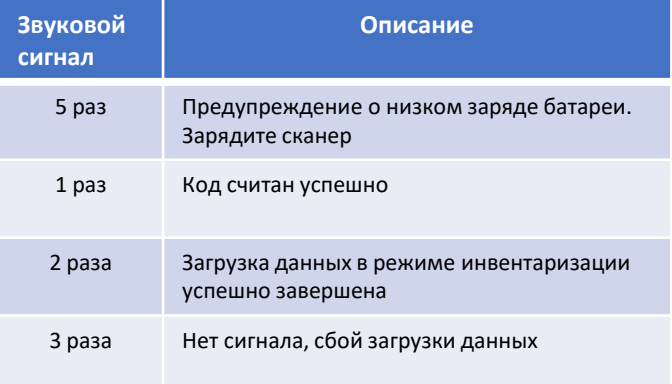

### Возможные неисправности

#### и методы их решения

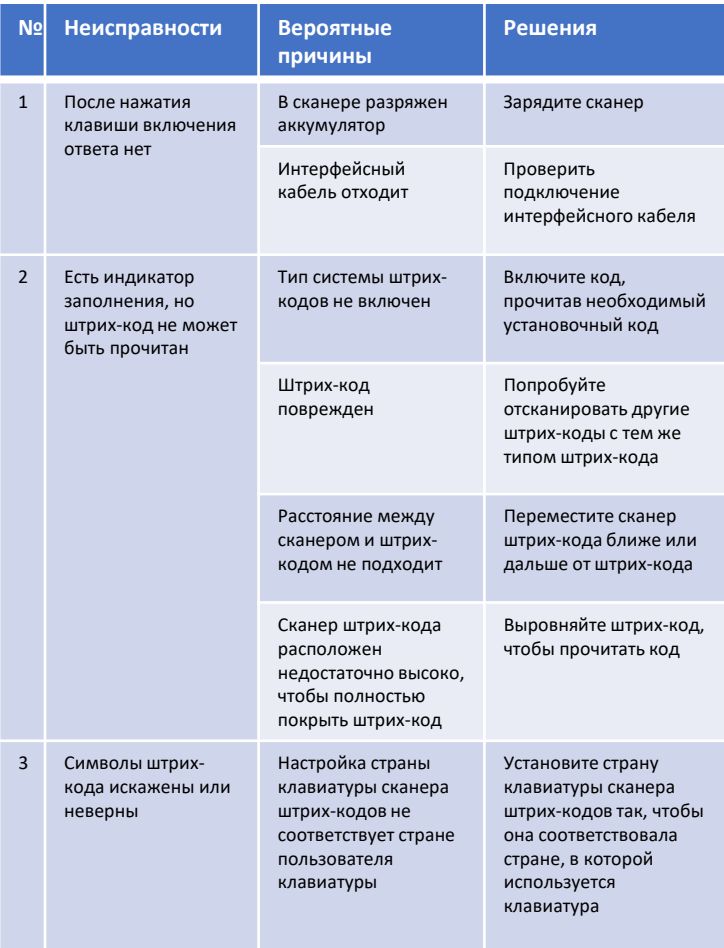

#### **Возможные неисправности**

#### **и методы их решения**

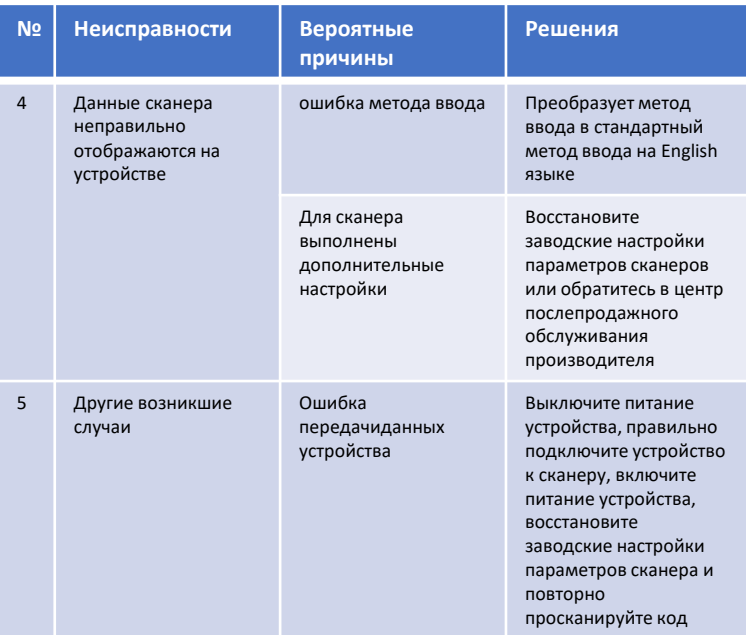

#### **Техническое обслуживание**

- 1. Грязь и пыл на стекле сканирования влияют на работу сканера. Используйте влажную салфетку для очистки стекла сканера затем протрите на сухо сухой салфеткой.
- 2. Корпус сканера можно протирать салфеткой смоченной водой с добавлением чистящего средства для посуды. После очисти от грязи обязательно протереть насухо.

### **Гарантийный талон**

Имя пользователя:

Номер телефона пользователя:

Адрес:

Название модели:

Серийный номер изделия:

Дата покупки:

Описание проблемы: